## **如何将产品在不同客户帐号间转移**

操作名称:业务转移(仅单个产品,不支持批量转移)操作说明:此操作可以将一个客户帐号中的产品转移 到另一个客户帐号下(注:两个对转账户为客户帐号,不是代理帐号!) 注:由于此操作涉及到客户资产,只能由客户或代理商自行操作,我们不提供代操作! 操作步骤:1.进入控制面板,点击"管理订单" - "罗列/搜索订单", 如下图 罗列所有订单

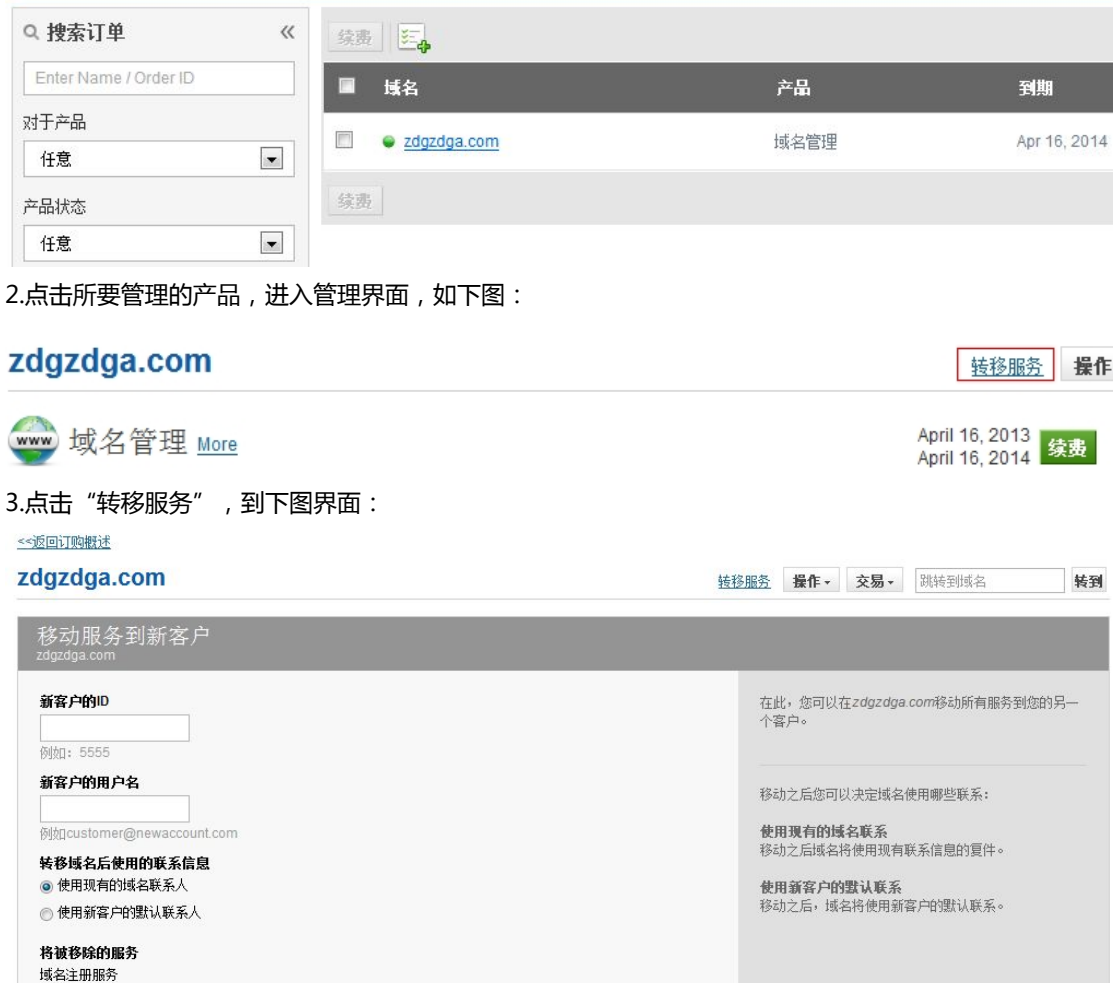

按页面提示输入新客户 ID(ID 是数字)和新客户的用户名(客户注册账户时用的 Email 地址)。复选框意思为 选择是否保留现有产品信息(注册人,管理人,账务联系人等信息)或是替换为对方客户账户的信息;勾选 为保留,不勾选为替换。所有输入完毕后点击"移动服务到其他客户"即可,后面的步骤略。

转移服务到其他客户